## **Avgiftskod för telefonrådgivning**

Om du saknar avgiftskod för telefonrådgivning behöver du antingen aktivera eller lägga till en ny avgiftskod för telefonrådgivning/telefonkod.

Inställningar | Avgiftskoder | Välj visa inaktiva.

Om du ser din avgiftskod för telefonrådgivning i listan som inaktiv.

- 1. Öppna avgiftskoden.
- 2. Kryssa ut Inaktiv.
- 3. Spara.

Om du inte ser din avgiftskod för telefonrådgivning i listan som inaktiv.

- 1. Välj Ny, **[läs mer här](https://support.antwork.se/display/SGX/Ny+avgiftskod)**.
- 2. Kryssa i Telefon.
- 3. Spara.

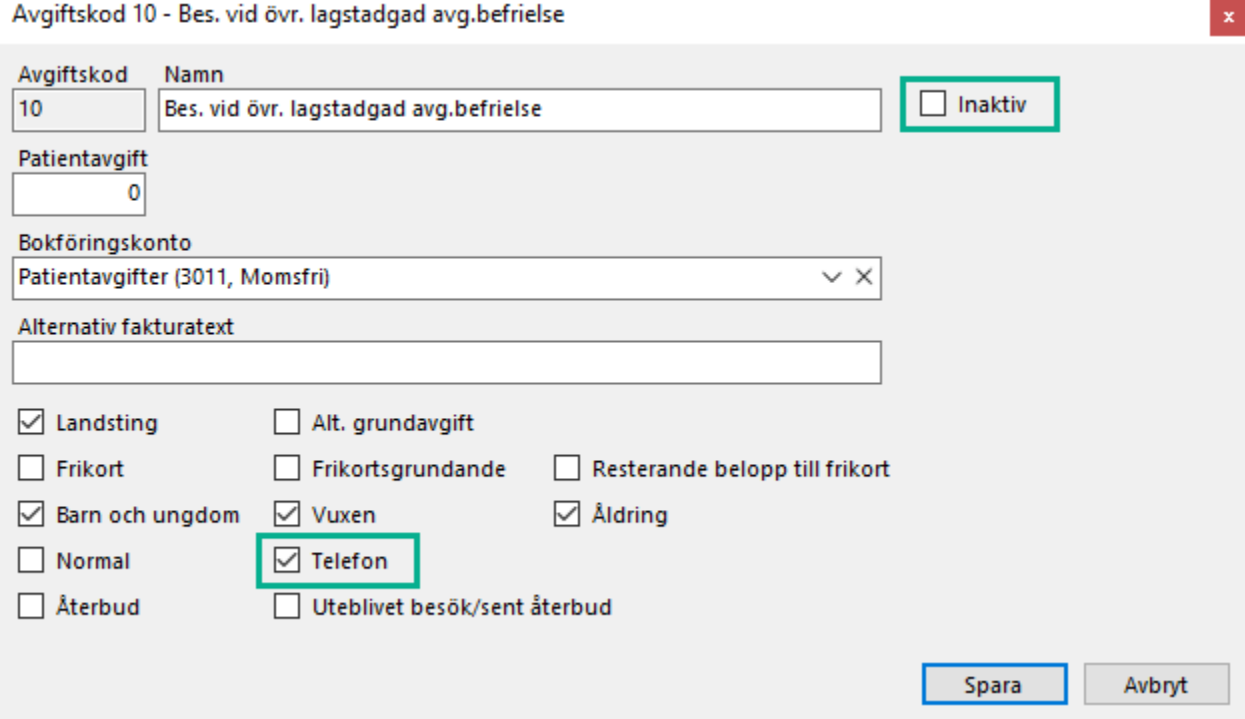